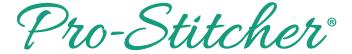

## Finding Your Pro-Stitcher Version Number

Select the Information tab.

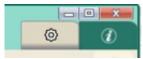

Press the About button on the ribbon.

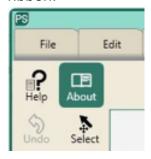

- In the center of the screen, a text box will pop up.
- The version is on the second line.

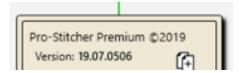